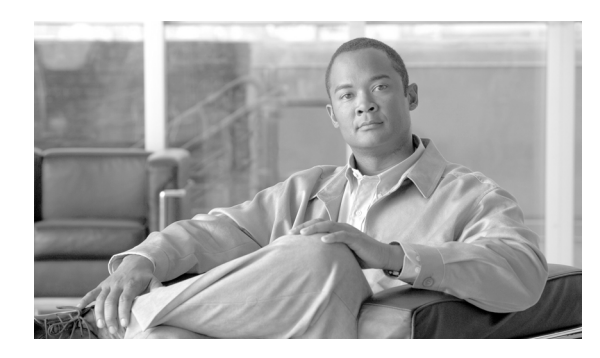

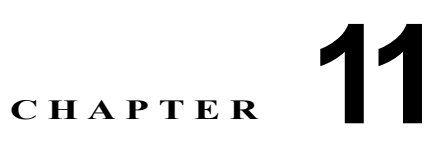

# **Cisco Unified Presence** の管理ページでの 設定値の設定

**•** 「[Cisco Unified Presence](#page-0-0) の設定値の設定」(P.11-1)

## <span id="page-0-0"></span>**Cisco Unified Presence** の設定値の設定

Cisco Unified Presence の設定のウィンドウを使用して、Cisco Unified Presence のすべてのサービス とアプリケーションに関するグローバル パラメータの設定値を設定します。

## 手順

 $\overline{\mathsf{I}}$ 

**ステップ 1** [プレゼンス (Presence) ] > [設定 (Settings) ] の順に選択します。

ステップ **2** 表 11-1 の説明に従ってサーバの設定値を設定します。

### 表 **11-1 Cisco Unified Presence** の設定値

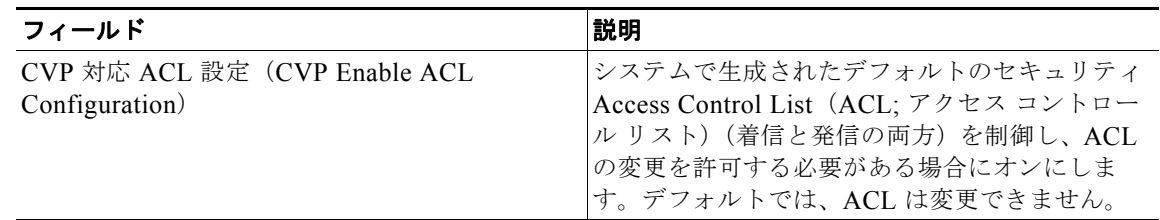

**The Second Service** 

 $\mathsf I$ 

| フィールド                                                                                                    | 説明                                                                                                    |
|----------------------------------------------------------------------------------------------------|----------------------------------------------------------------------------------------------------|
| [インスタント メッセージを有効にする (Enable<br>Instant Messaging) 1チェックボックス(クラス<br>タ全体)                                             | オンにすると、該当する Cisco Unified Presence<br>クラスタでインスタント メッセージが有効にな<br>ります。この設定は、Cisco IP Phone Messenger<br>(IPPM)サービス、SIP プロキシ、およびプレゼ<br>ンス エンジンに反映されます。<br>デフォルト設定:オン                                                 |
|                                                                                                    | (注)<br>このチェックボックスをオフにしてイン<br>スタント メッセージを無効にすると、<br>「この CUP クラスタでインスタント メッ<br>セージをグローバルに無効にする場合、<br>その前にすべての接続されている IPPM<br>クライアントに (IPPM ステータスペー<br>ジ経由で)通知してログアウトさせる必<br>要があります。続行しますか」という意<br>味の警告メッセージが表示されます。 |
| ブロックされたユーザのプレゼンスを表示する<br>ユーザの機能を有効/無効にする<br>(Enable/Disable ability for users to view presence<br>on blocked users) | オン/オフにすると、ブロックされたユーザのプ<br>レゼンス ステータスの表示がエンドユーザに許<br>可/禁止されます。                                                                                                    |

表 **11-1 Cisco Unified Presence** の設定値 (続き)

 $\Gamma$ 

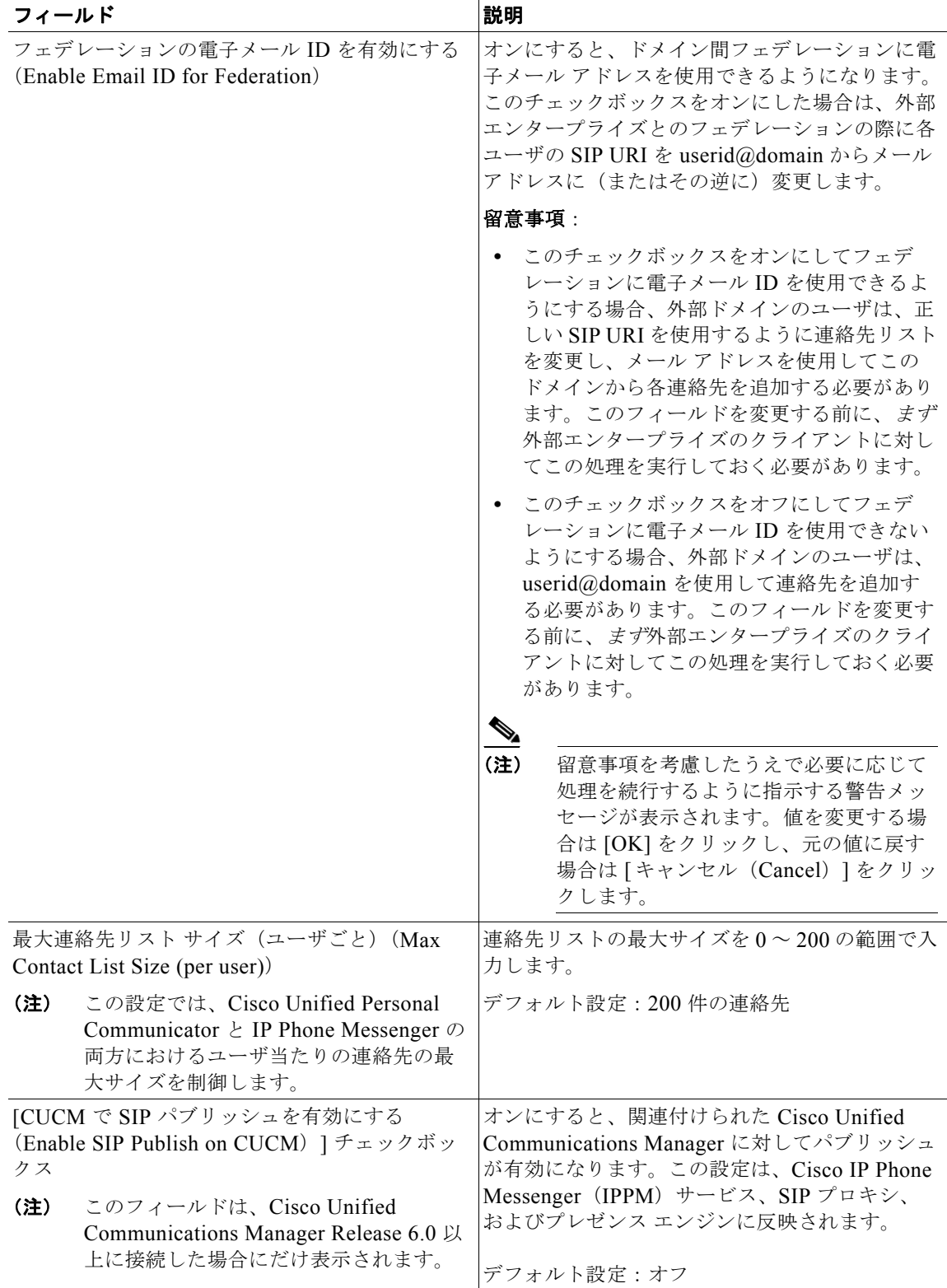

#### 表 **11-1 Cisco Unified Presence** の設定値 (続き)

| フィールド                                                                                                    | 説明                                                                                                    |
|----------------------------------------------------------------------------------------------------|----------------------------------------------------------------------------------------------------|
| CUCM SIP パブリッシュ トランク (CUCM SIP<br>Publish Trunk)<br>このフィールドは、Cisco Unified<br>(注)<br>Communications Manager Release 6.0 以<br>上に接続した場合にだけ表示されます。 | リスト ボックスから適切な SIP パブリッシュ ト<br>ランクを選択すると、Cisco Unified Presence が<br>Cisco Unified Communications Manager から電<br>話機ステータスを監視できるようになります。                                                                                                    |
|                                                                                                    | このパラメータを有効にするには、<br>(注)<br>[Cisco Unified Communications Manager<br>に対して SIP パブリッシュを有効にする<br>(Enable Publish to Cisco Unified)<br>Communications Manager)   をオンにす<br>る必要があります。                                                                                                 |
|                                                                                                    | (注)<br>このパラメータは、Cisco Unified<br>Communications Manager $\oslash$ SIP $\aleph \nearrow \nearrow$<br>リッシュトランクを変更します。これに<br>加えて、Cisco Unified Communications<br>Manager で SIP パブリッシュ トランクの<br>パラメータを変更すると、両者は接続し<br>ているため、この設定も変更されます。                                           |
|                                                                                                    | デフォルト設定: AXL から読み込んだ現在の<br>Cisco Unified Communications Manager SIP パブ<br>リッシュ トランクの設定                                                                                                    |
|                                                                                                    | (注)<br>このパラメータを [なし (None) ]に変<br>更すると、次のような意味の警告メッ<br>セージが表示されます。「Cisco Unified<br>Communications Manager に対してパブ<br>リッシュを有効にしようとしていますが、<br>SIP パブリッシュ トランクを選択してい<br>ません。この設定では、Cisco Unified<br>Presence は Cisco Unified<br>Communications Manager 経由で電話機<br>のステータスを監視できません。」 |

表 **11-1 Cisco Unified Presence** の設定値 (続き)

- ステップ **3** データを保存するには、次のいずれかの操作を実行します。
	- **a.** ウィンドウの左上隅にあるツールバーに表示されている [ 保存(Save)] アイコンをクリックします。

 $\mathsf I$ 

**b.** ウィンドウの下部にある [保存 (Save)] をクリックします。